# International Wire Payment Creation

# **Table of Contents**

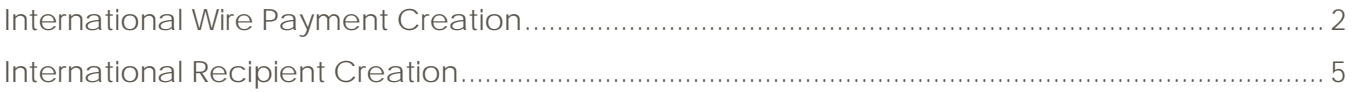

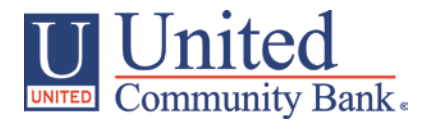

# <span id="page-1-0"></span>**International Wire Payment Creation**

- 1. Select the 'Payments' option under the 'Commercial Functions' menu.
- 2. Select the 'International Wire' payment type within the 'New Payment' drop down menu.

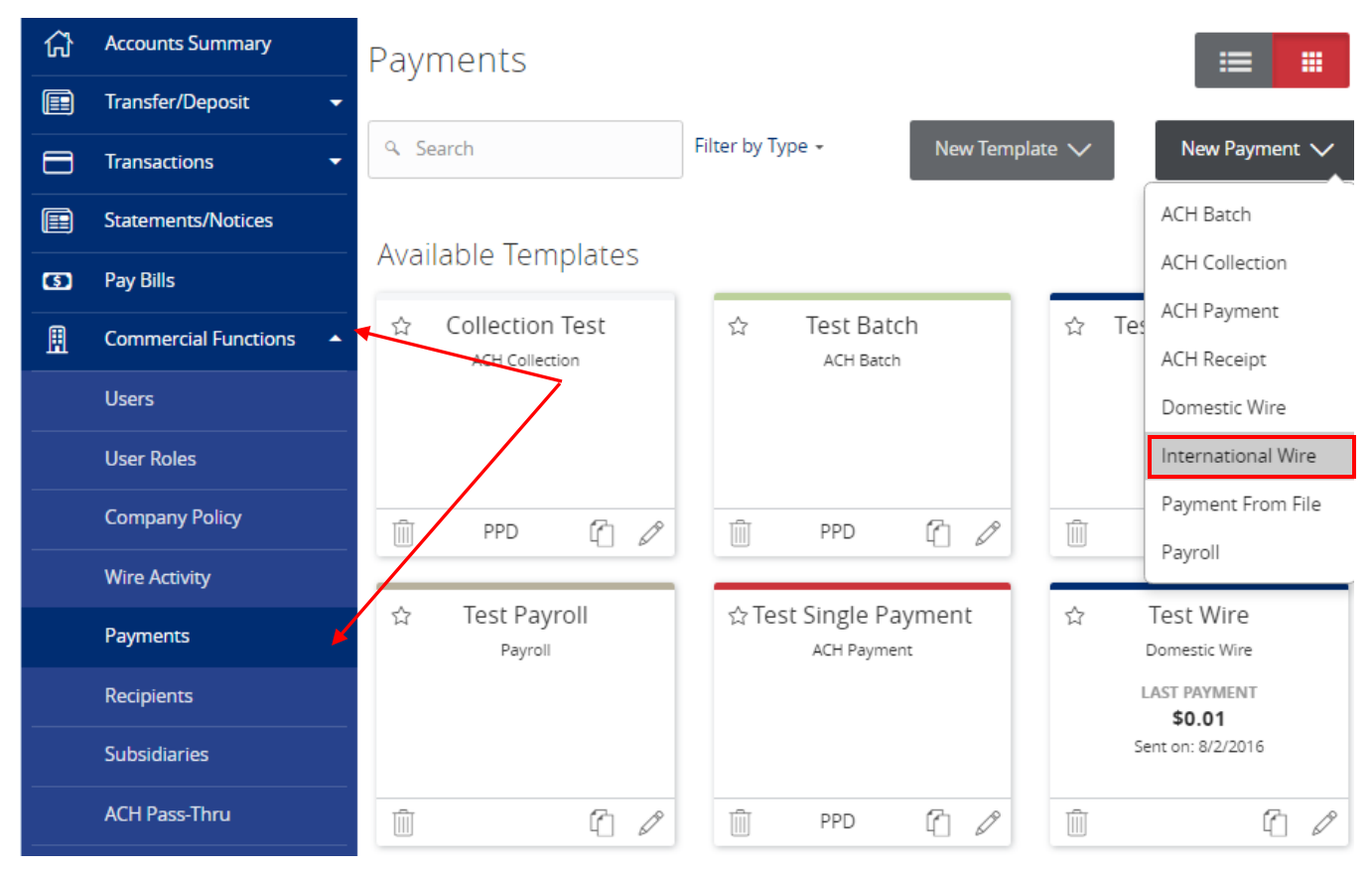

- 3. If the recipient is one already setup, click each of the fields and designate the corresponding information.
- 4. If the international recipent does not yet already exist, click on the 'New Recipient' button.

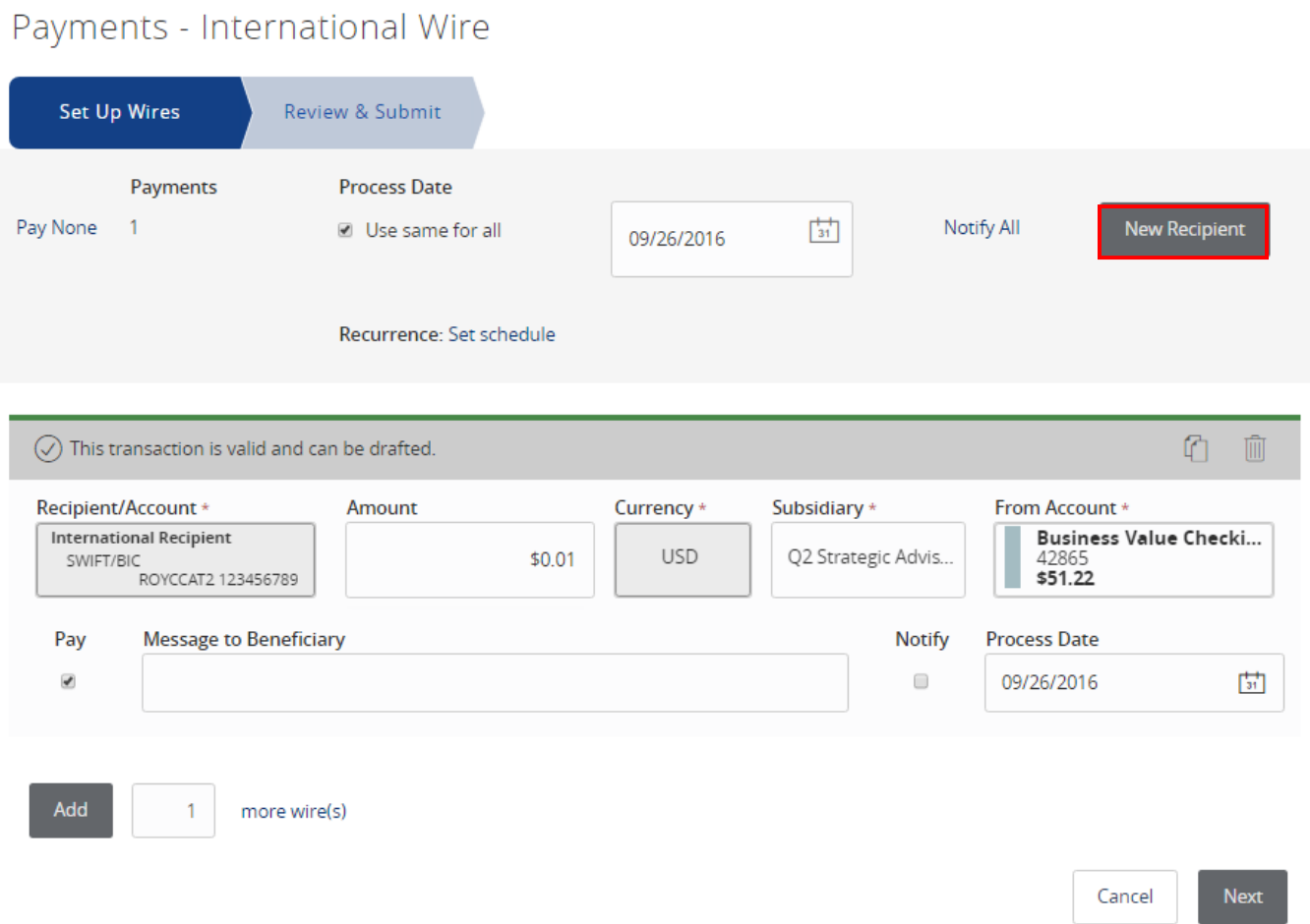

 $\triangleright$ 

- 5. To create multiple international wires at one time, click 'Add' at the bottom of the screen including how many additional wires need to be created.
- 6. Click 'Next' once all international wires have been setup.

Payments - International Wire

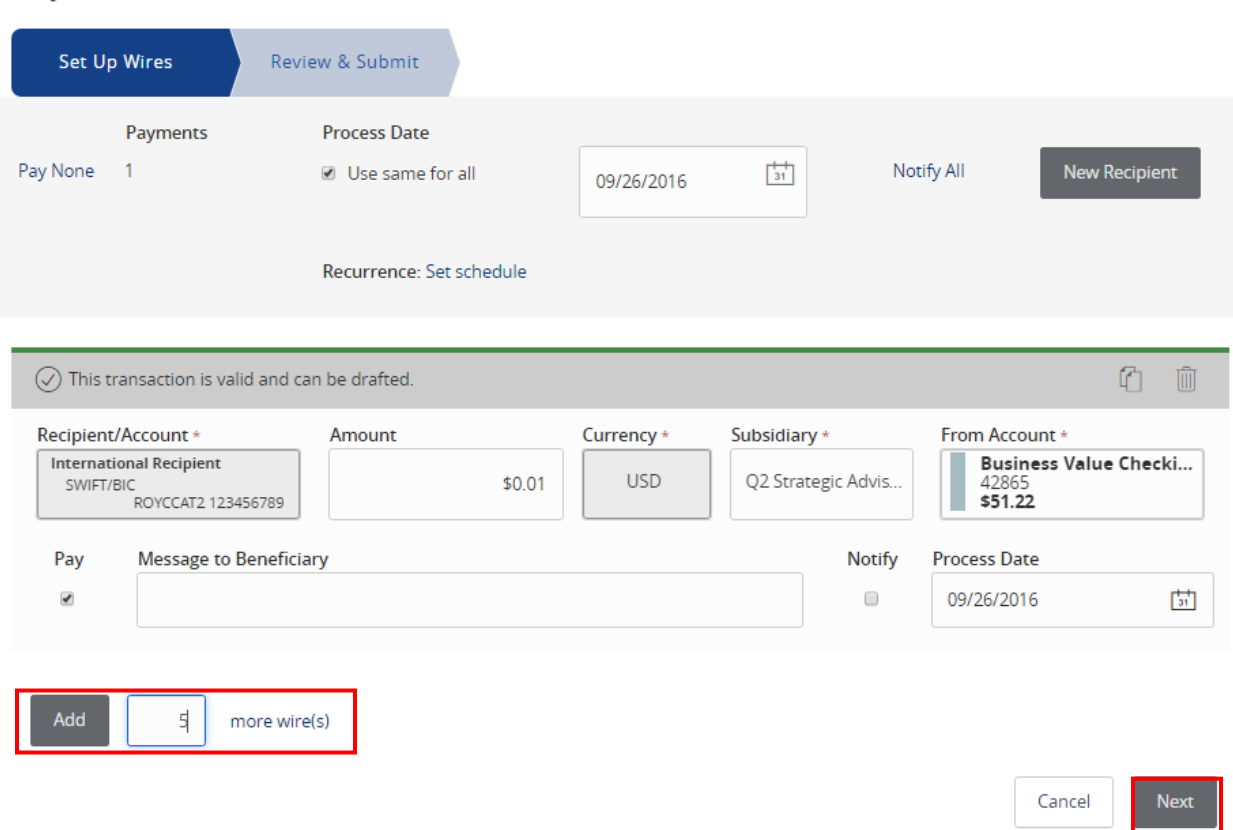

7. Review the information on the screen for accuracy and click on 'Draft' or 'Approve' depending upon user entitlement.

![](_page_3_Picture_56.jpeg)

### Payments - International Wire

## <span id="page-4-0"></span>**International Recipient Creation**

- 1. Enter the required fields designated with an asterisk (\*).
- 2. Click 'Next' at the bottom of the page once all necessary information has been entered.

NOTE: Enter the recipient's e-mail address and click the check box next to 'Send email notifications' for an automated e-mail to be sent to the recipient at the time the international wire is being processed.

#### Add Sample International Wire Recipient

![](_page_4_Picture_50.jpeg)

- 3. Designate the International Account Type IBAN or SWIFT/BIC
- 4. Enter the required Beneficiary/Receiving Bank information
- 5. Enter the Intermediary Bank information (if needed)
- 6. Click 'Add another account' to associate an additional account to the recipient
- 7. Click 'Use Without Save' to create a one-time recipient
- 8. Click 'Create Recipient' to save this recipient for future use.

#### Add Sample International Wire Recipient

![](_page_5_Picture_60.jpeg)

*International Wire Creation Modified 09/22/2016 6 | Page*

*© 2016, Q2 Software, Inc. Confidential and Proprietary. Information within this document is subject to change.*